# **Instructions**

# **TSG**

# CANopen LIFT

Module

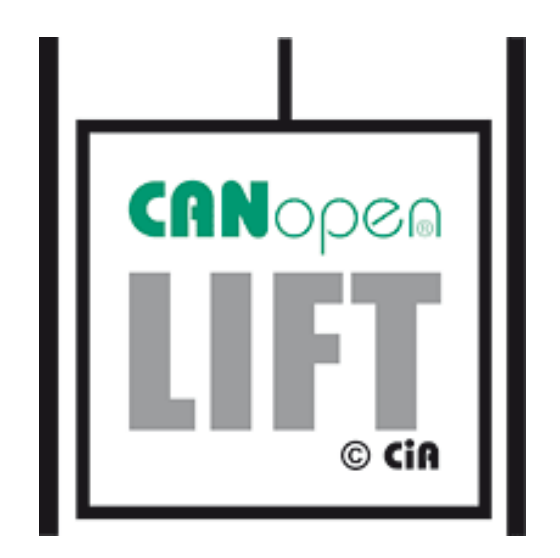

### **Documentation history**

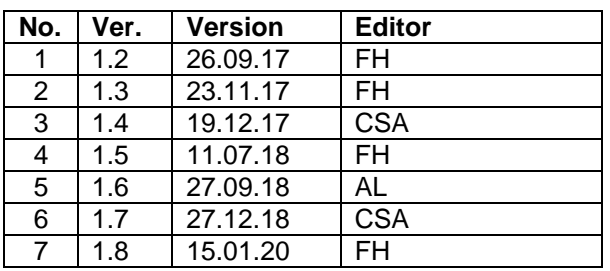

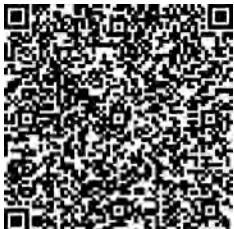

Get the operating instruction in **English** by scanning the QR code.

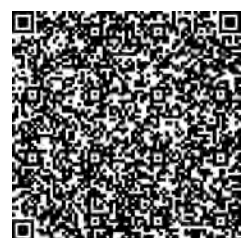

Demandez les instructions d´instruction de montage en **français**, en scannant le code QR.

**Langer & Laumann Ing.-Büro GmbH** Wilmsberger Weg 8 48565 Steinfurt Germany

Tel.: +49 (2552) 927 91 0

www.lul-ing.de info@lul-ing.de

#### © **2020 Langer & Laumann Ingenieurbüro GmbH** All rights reserved

This manual and the product described herein are protected by copyright for **Langer & Laumann Ingenieurbüro GmbH** or its suppliers under reservation of all rights. In accordance with copyright law, this manual may not be copied in whole or in part without the written permission of **Langer & Laumann Ingenieurbüro GmbH**, except in the context of normal use of the product or for the creation of backup copies. However, this exception does not apply to copies made for third parties and sold to them or otherwise made available. However, the entire purchased material (including all backup copies) may be sold to third parties, given to them or made available on loan. According to the provisions of the law, the creation of a translation also falls under the definition of copying.

**Langer & Laumann Ingenieurbüro GmbH assumes no liability for the content of this manual. It rejects**  any legal guarantee of marketability or suitability for a specific purpose. Langer & Laumann Inge**nieurbüro GmbH** is not liable for errors in this manual or for indirect or direct damage in connection with the delivery, performance or use of this manual**. Langer & Laumann Ingenieurbüro GmbH** reserves the right to revise this manual from time to time without notice and to make changes to the content.

File: 1.20.91555 Dokumentation TSG V4 CAN\_V1.8\_en.docx Print date: 31/03/2020 09:22:00

### **Contents**

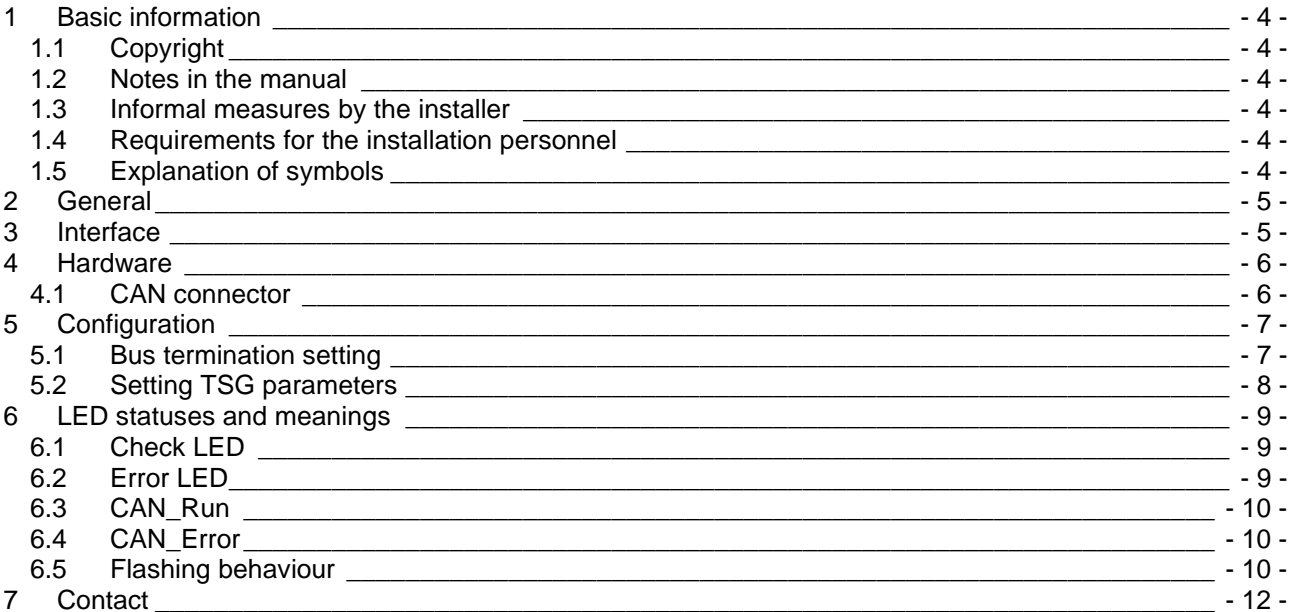

## **1 Basic information**

### *1.1 Copyright*

We reserve all rights to this document. Without our prior consent is not permitted to copy it, make it available to third parties or otherwise use it without authorization. Changes require our express prior written consent.

### *1.2 Notes in the manual*

All notes in the instructions must be observed.

### *1.3 Informal measures by the installer*

The installer of the system must ensure that he himself attends a training course. He must immediately inform the manufacturer/supplier of missing or defective parts.

### *1.4 Requirements for the installation personnel*

Persons responsible for installation and maintenance should be informed about the generally applicable safety and occupational hygiene regulations. They should be familiar with Langer&Laumann products. The installation tools should be functional and the measuring instruments should be checked continuously.

## *1.5 Explanation of symbols*

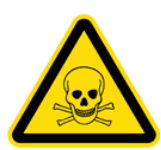

#### **WARNING:**

You are advised of a possible impending danger that can lead to serious physical injuries or death.

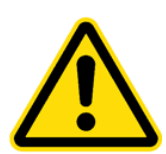

#### **CAUTION:**

You are warned of a possible impending danger that can lead to minor physical injuries. You will also find this signal for warnings of property damage.

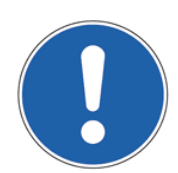

### **NOTE:**

You will be informed about applications and other useful information.

## **2 General**

By using the TSG CANopen Lift module, the *▼*\ *Langer & Laumann Ing. Büro GmbH TSG Door operator* can be connected to a CAN bus with a maximum of 127 participants*.* A maximum of 3 doors can be operated per cabin.

## **3 Interface**

The TSG CANopen Lift module is implemented according to CiA 301 with the CANopen Lift CiA-417 application profile (Specification version 2.1).

The TSG CANopen Lift module has status LEDs, is galvanically isolated and can be terminated using a slide switch.

With the TSG CANopen Lift module, you can choose between the baud rates 125kbaud and 250kbaud. The door number can be selected using a parameter from 1-3. The node ID for the desired door number can be adjusted using a parameter between 2-124.

## **4 Hardware**

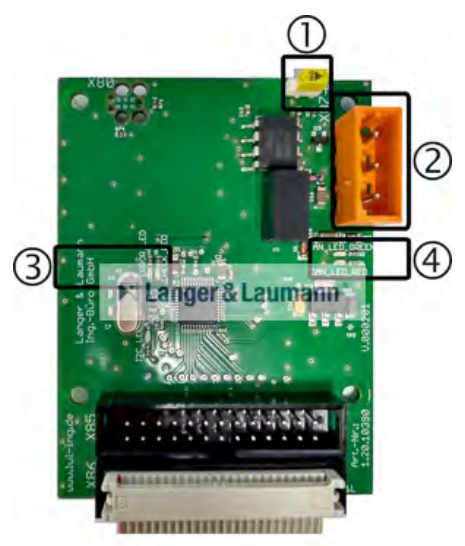

### **Fig. 1: TSG CANopen Lift module**

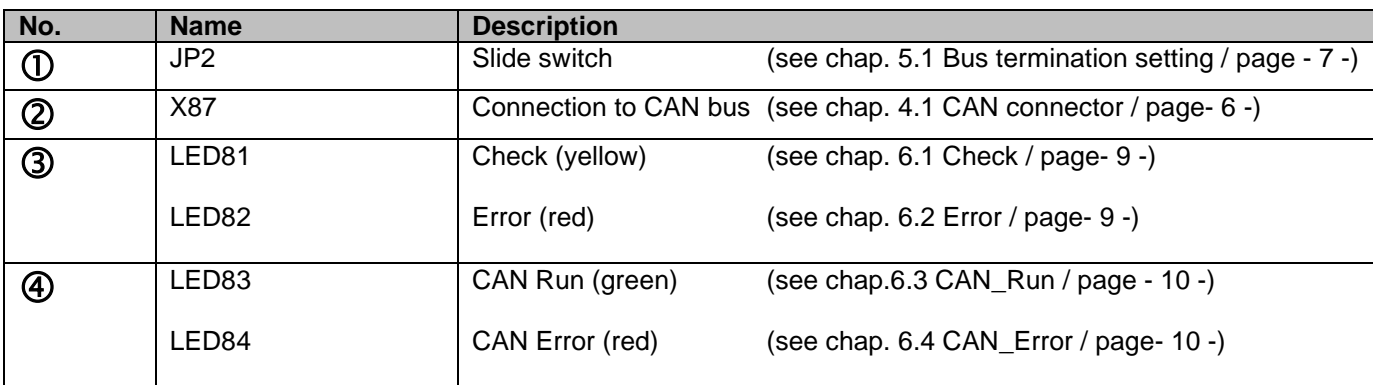

## *4.1 CAN connector*

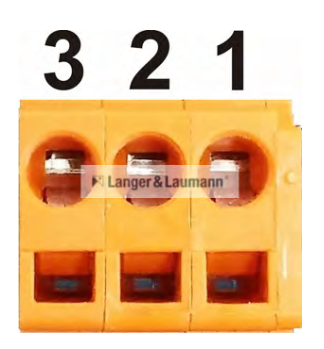

#### **Fig. 2: CAN connector**

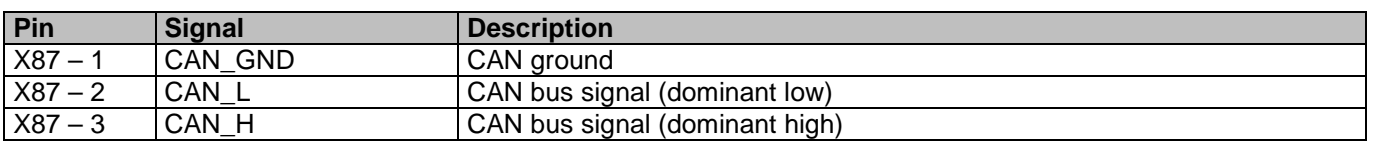

## **5 Configuration**

In order for the TSG CANopen Lift module to be recognised by TSG Elektronik, the parameter must be set depending on the application. The parameters of the TSG CANopen Lift module required for communication with the lift control must be set appropriately.

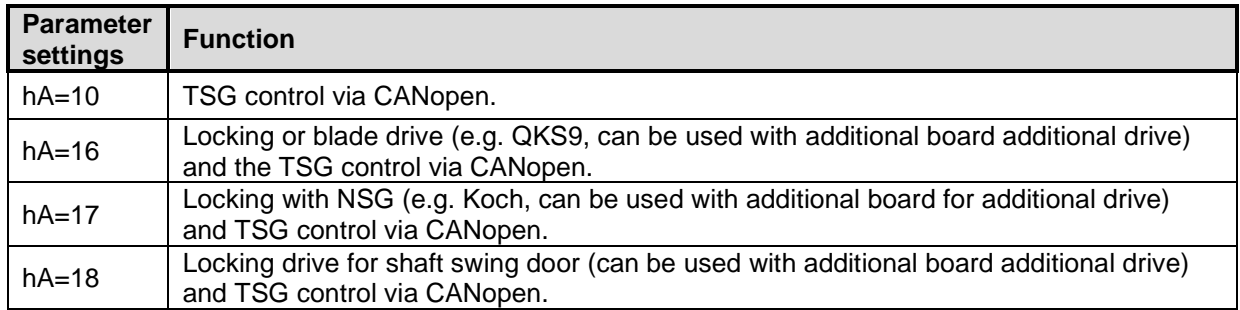

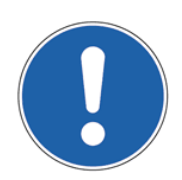

### **NOTE:**

Only the door signals that are sent via the CAN bus are evaluated. The discrete signals via input connector X1 are no longer taken into account.

### *5.1 Bus termination setting*

A CAN bus must be terminated so that no reflections appear in the network. For this, both ends of the network must be terminated with a resistor (120Ω). For a termination to take place at the TSG CANopen Lift module, the slide switch JP2 on the board must be set to **ON**.

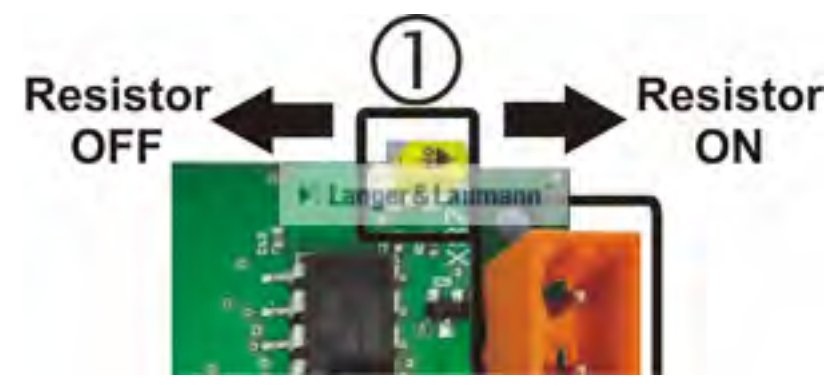

**Fig. 3: TSG CANopen Lift module - bus termination**

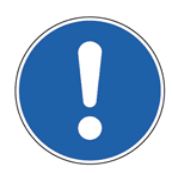

#### **NOTE:**

Care must be taken to ensure that the termination only takes place at the beginning and end of the entire network.

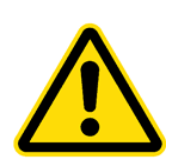

#### **CAUTION:**

If the termination does not take place at the end or at the beginning, but in between in the network, or if additional resistors (120Ω) are added in addition to the end termination, there will be faults in the CAN bus.

## *5.2 Setting TSG parameters*

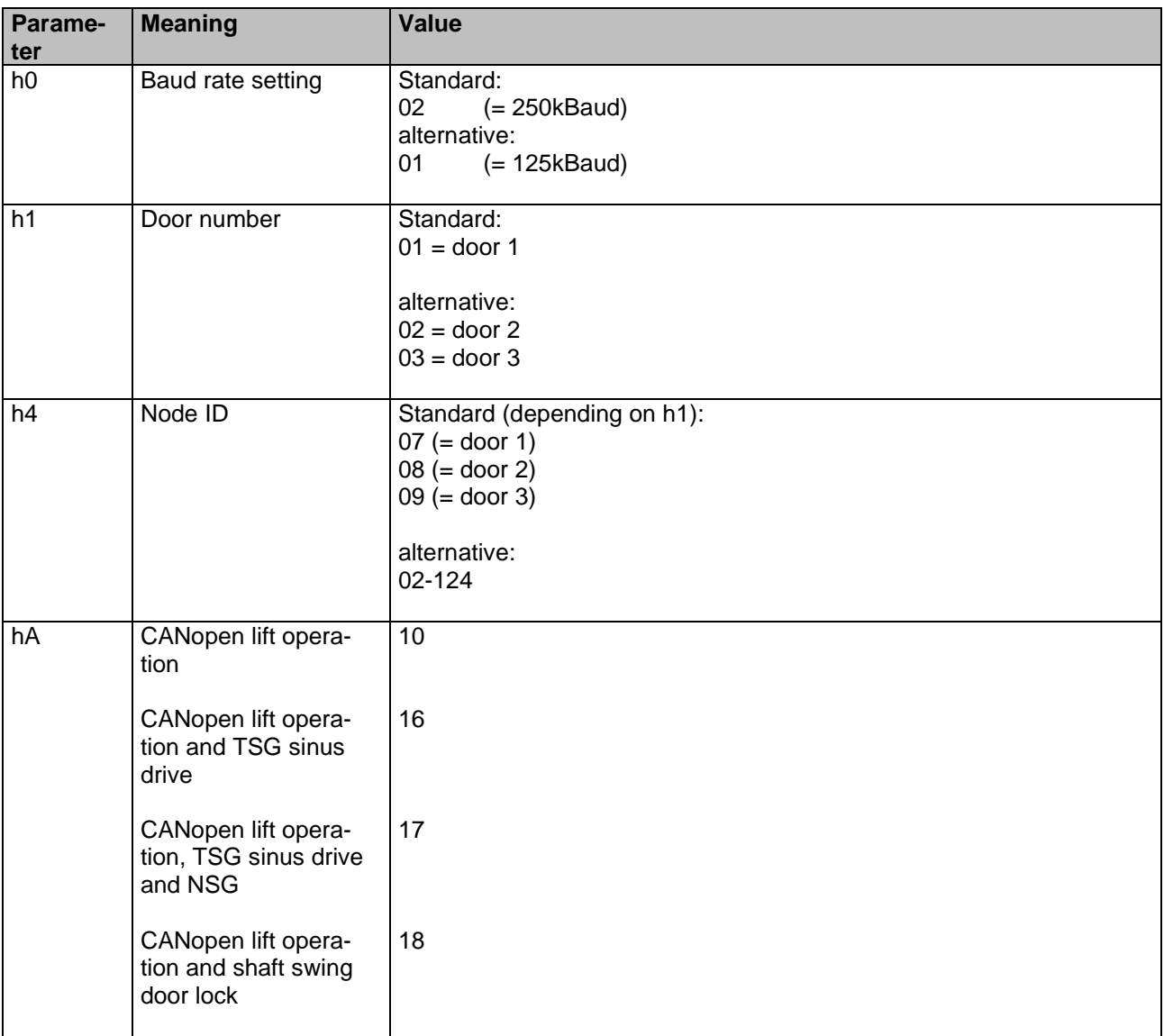

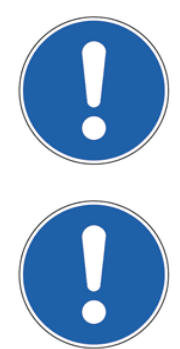

#### **NOTE:**

If the elevator control uses a non-standard ID for the required door, this must be set manually via parameter h4. This can be between 2-124.

### **NOTE:**

As soon as the door number is changed in parameter h1, the standard IDs are assigned to the doors again (parameter h4).

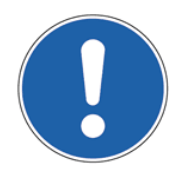

#### **NOTE:**

As soon as parameter hA is set to 10, 16, 17 or 18, the following parameter values are set: - h0, h1 and h4 to standard values (see chap. 5.2 Setting TSG parameter / page - 8 -) - b4 to on (see manual TSGV4) - cC, and cd on 0A (see manual TSGV4)

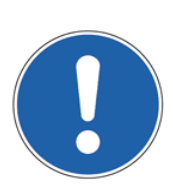

#### **NOTE:**

If parameter hA has already been set to 10 and is then set to not equal to 10, parameter b4 remains on.

## **6 LED statuses and meanings**

There are four LEDs on the TSG CANopen Lift module (see chap. 4 Hardware / page- 6 - and Fig. 4: Display status with flashing sequence / page - 11 -).

### *6.1 Check LED*

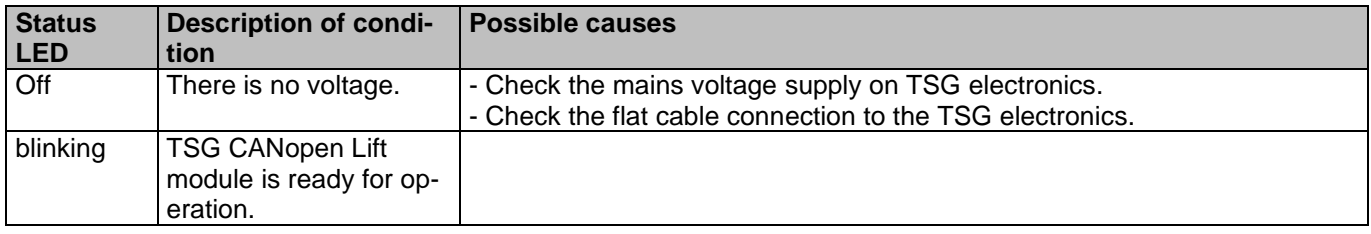

### *6.2 Error LED*

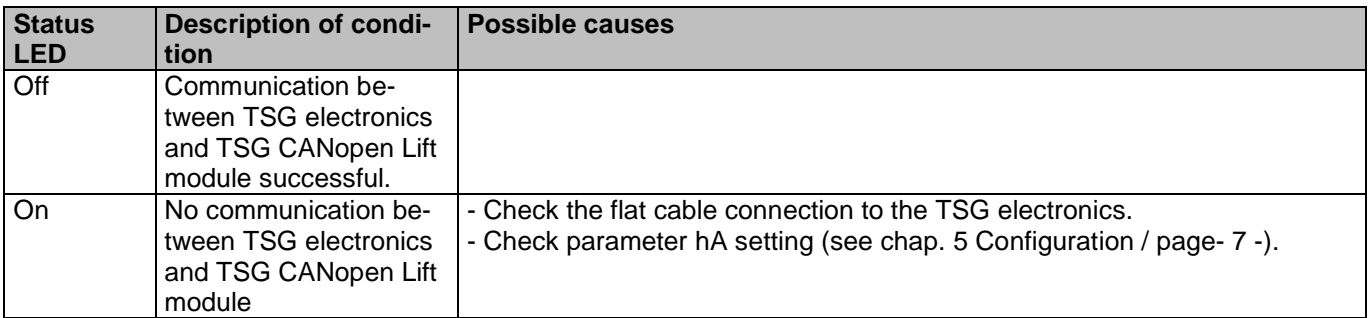

## *6.3 CAN\_Run*

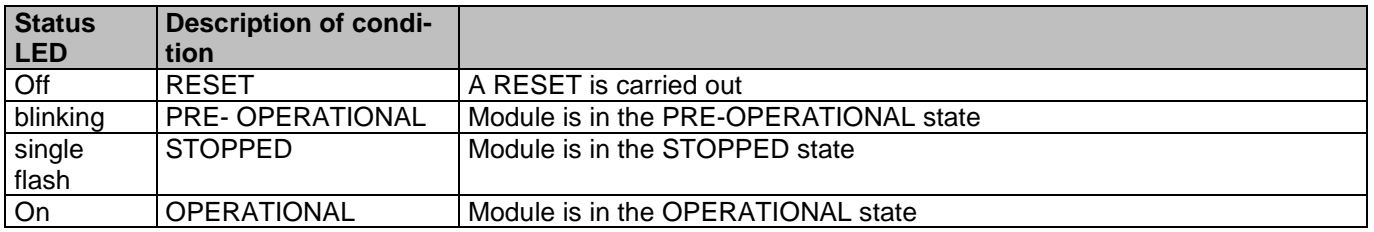

The status of the TSG CANopen Lift module in the CANopen network is shown.

## *6.4 CAN\_Error*

The status and any errors in the TSG CANopen Lift module are pointed out.

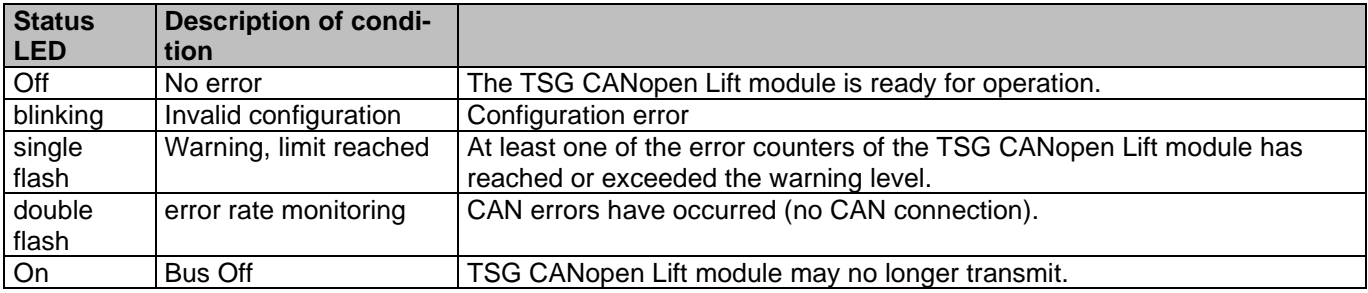

## *6.5 Flashing behaviour*

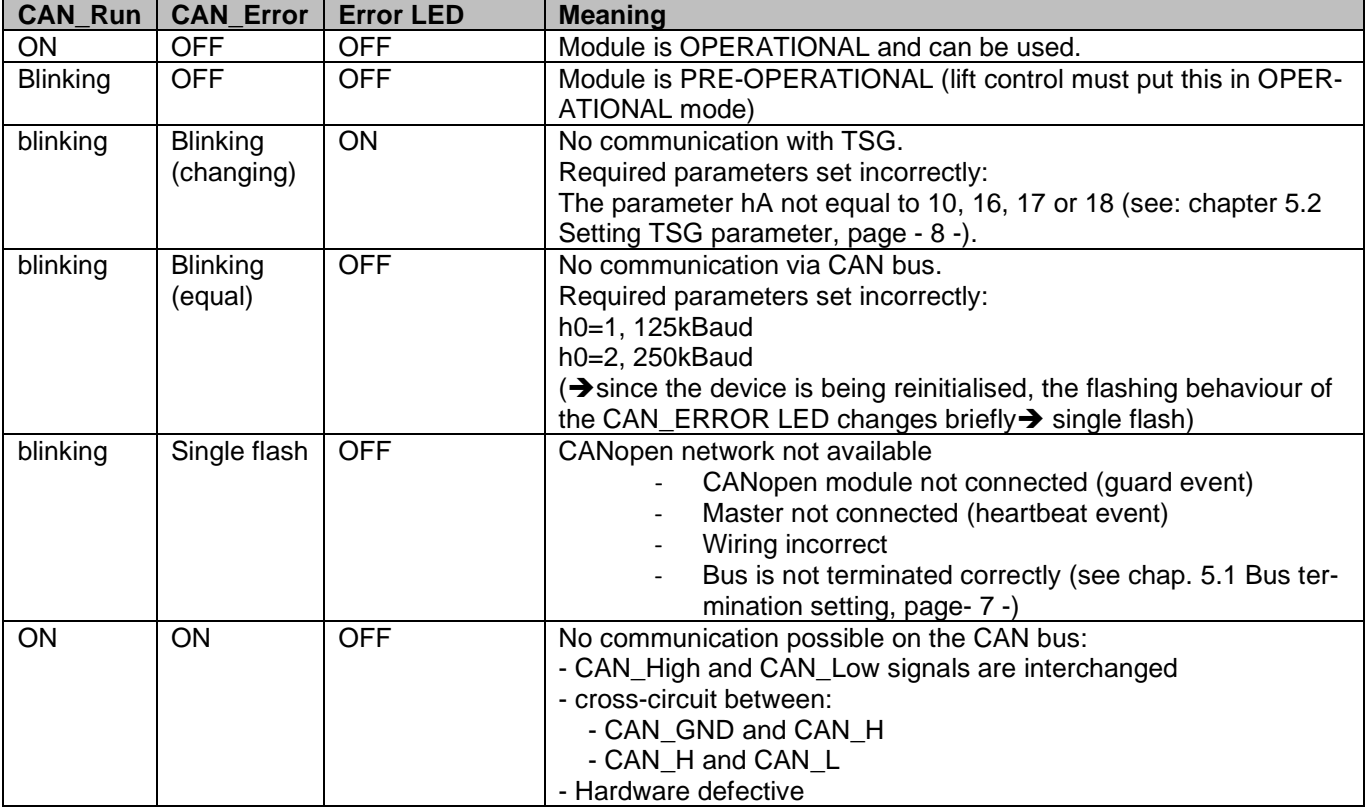

## M Langer & Laumann<sup>®</sup>

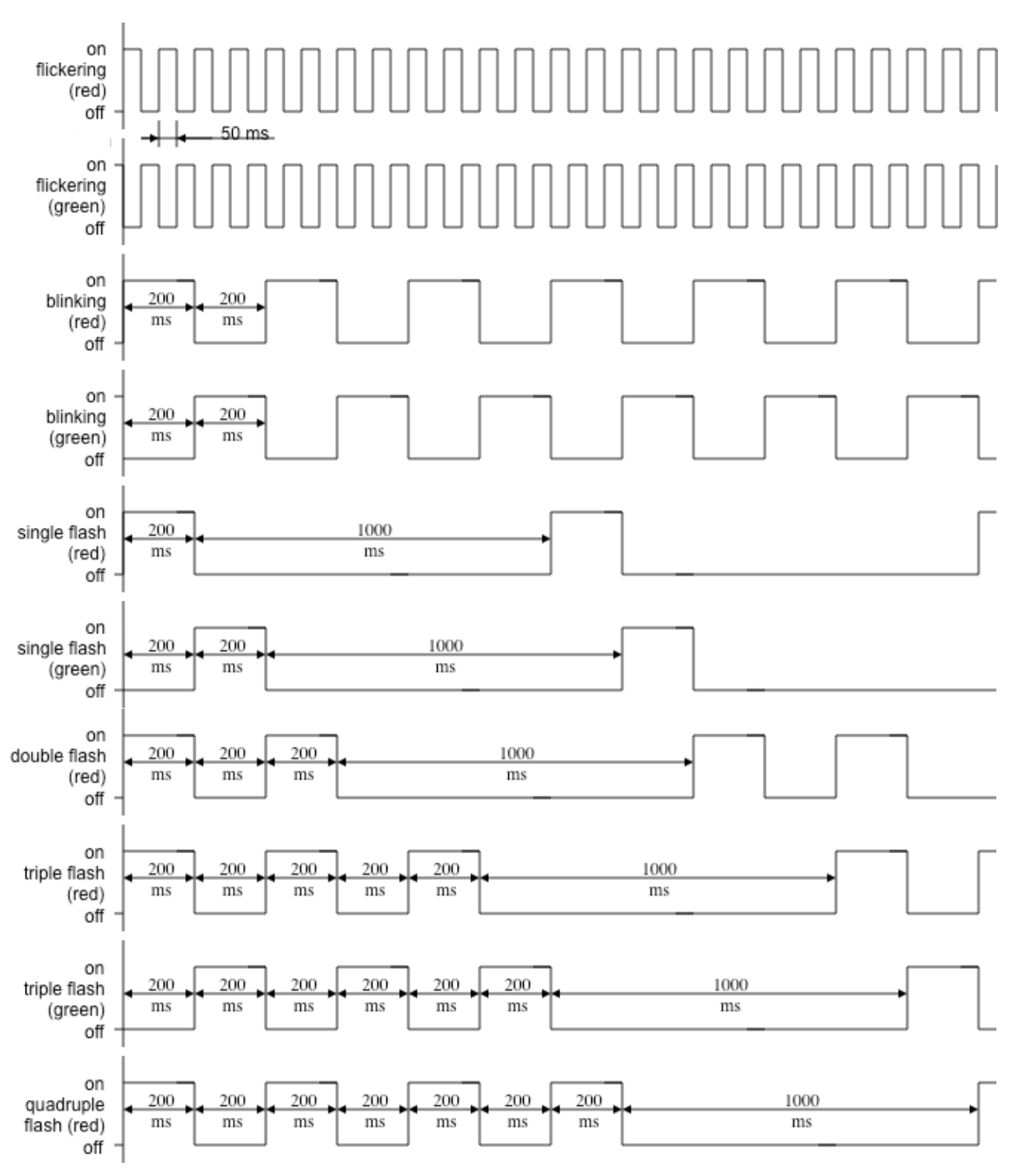

**Fig. 4: Display status with flashing sequence**

## M Langer & Laumann®

## **7 Contact**

**Langer & Laumann Ing.-Büro GmbH** Wilmsberger Weg 8 48565 Steinfurt **Germany** 

Tel.: +49 (2552) 927 91 0

www.lul-ing.de info@lul-ing.de